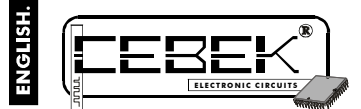

# $(0)$ **MODULE WITH 8 RELAYS FOR CENTRONICS.**

-<br>-9 is a 8 relays module with a Centronics connector incorporated into the PCB. This connector allows a direct connectiontothePCparallelport(printer port). It includes Reset function as well asconnector for data output. It also includes operatingleds, protection against polarity inversion and connection terminals.

#### TECHNICAL CHARACTERISTICS.

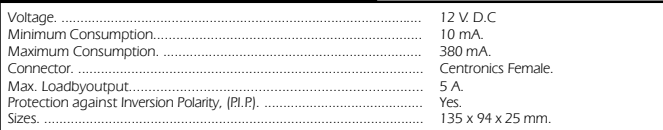

### INSTALLATION AND OPERATING.

POWER SUPPLY. The T-9 circuit had to be supplied by a 12 VDC power supply correctly filtered. We recommend you<br>to use the FE-4 power supply which has been developed to perfectly answer to the circuit needs. Install a fuse respective positive and negative terminals of the T-9 module, indicated in the wiringmap. The distance betweenthe power supply and the module has to be as short as possible. Verify that the assembly is correct.<br>**Note.** Connections indicated as 230 VAC in the wiring map have to be connected to 110 VAC. in Americans<br>countries. Cebek's M

**OUTPUT CONNECTION. LOAD.** The T-9 output is controlled by a relay, and accept any device up to 5 A. The relay<br>is not a component supplying voltage but its functionis limited to accept or deny the voltage passage like a st

The relay has three output terminals: The normally open quiescent (NO), the normally closed quiescent (NC) and the common. Install it between the Common and the NOin accordance with the schedule "Output Connection. Load". For the inverse function you have to place the load between the NC and Common.

**CONNECTION TO THE COMPUTER.** To connect the T-9 module tothecomputer, you have to have parallel port

free and a connection cable for printer. Install the cable between the PC and the T-9, connecting each extremities with its corresponding Input. For the T-9

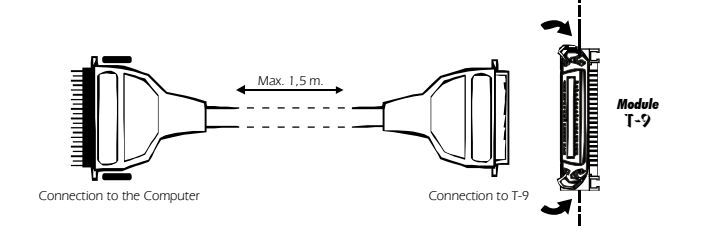

connection, once the cable completely introduced, youhave to close tabs on cable's fixations. The maximum length have to be inferior than 150 cm to avoid to have problems during its operating.

**OPERATING MODE.** The module, once connected, iscompletely under the control of the PC. By hardware, the T-9<br>only allows to do a Resetor delete data. To execute it, youhave to press the "Reset"button and maintaining it pressed, then the circuit will oblige the disconnection of all outputs and doesn't execute any order from the PC.<br>The module also includes direct outputs to control its 8 relays. These outputs could be used to "attack" oth

#### SOFTWARE.

**SOFTWARE.** The T-9 module accepts any control software able to manage input and output bits from a PC's parallel<br>port. Among these languages you could use C++, Basic, Qbasic, Visual Basic, Visual C++, etc. In spite that C doesn't supply any software neither program specially design to control this module, hereafter we describe you three programs based on QBASIC.

**Program N°1.** Outputs Connection/ Disconnection.<br>Thanks to this program, you could connect outputs indicated with a binary code. As for instance:<br>If you use a 0, you deleteall outputs.

- If you use a 1, you will connect the output N°1.<br>If you use a 2, you will connect the output N°2.<br>If you use a 1, you will connect outputs N°1 and N°2.<br>If you use a 4, you will connect the output N°3.
- 

**DO**

**CLS LOCATE 22, 20: PRINT "Press CTRL+PAUSE to exit" LOCATE 10,20 INPUT "Out's binary: ", x LPRINT CHR\$(x); LOOP END**

**Program N°2.** Timed Outputs.<br>Thanks to this program, you could connect outputs indicated with a binary code, maintaining connected only during<br>a determined time. To modify the output timing value, you have to change the i

**DO CLS LOCATE 22, 20: PRINT "Press CTRL+PAUSE to exit" LOCATE 10, 20 INPUT "Out's binary: ", x LPRINT CHR\$(x); FORy=1 TO 1000: REM Timer value NEXT y LPRINT CHR\$(0); LOOP END**

### SOFTWARE.

**Program Nº3.** Sequential with 8 outputs. Thanks to this program, outputs will be cyclically connected one by one, disconnecting the previous. To modify the value of the sequence speed, you have to changethe indicated number.

#### **CLS**  $X = 1$

**LOCATE 24, 10: PRINT "Press CTRL+PAUSE to Exit" DO DO WHILEx< 129 LPRINT CHR\$(x); FORy=1 TO 1000: REM Delay Time between outs NEXT y LOCATE 10, 10: PRINT "Out: ", x, "" LOCATE 10, 10: PRINT "Out:" x=x\*2 LOOP x=1 LOOP END**

## GENERAL WIRING MAP.

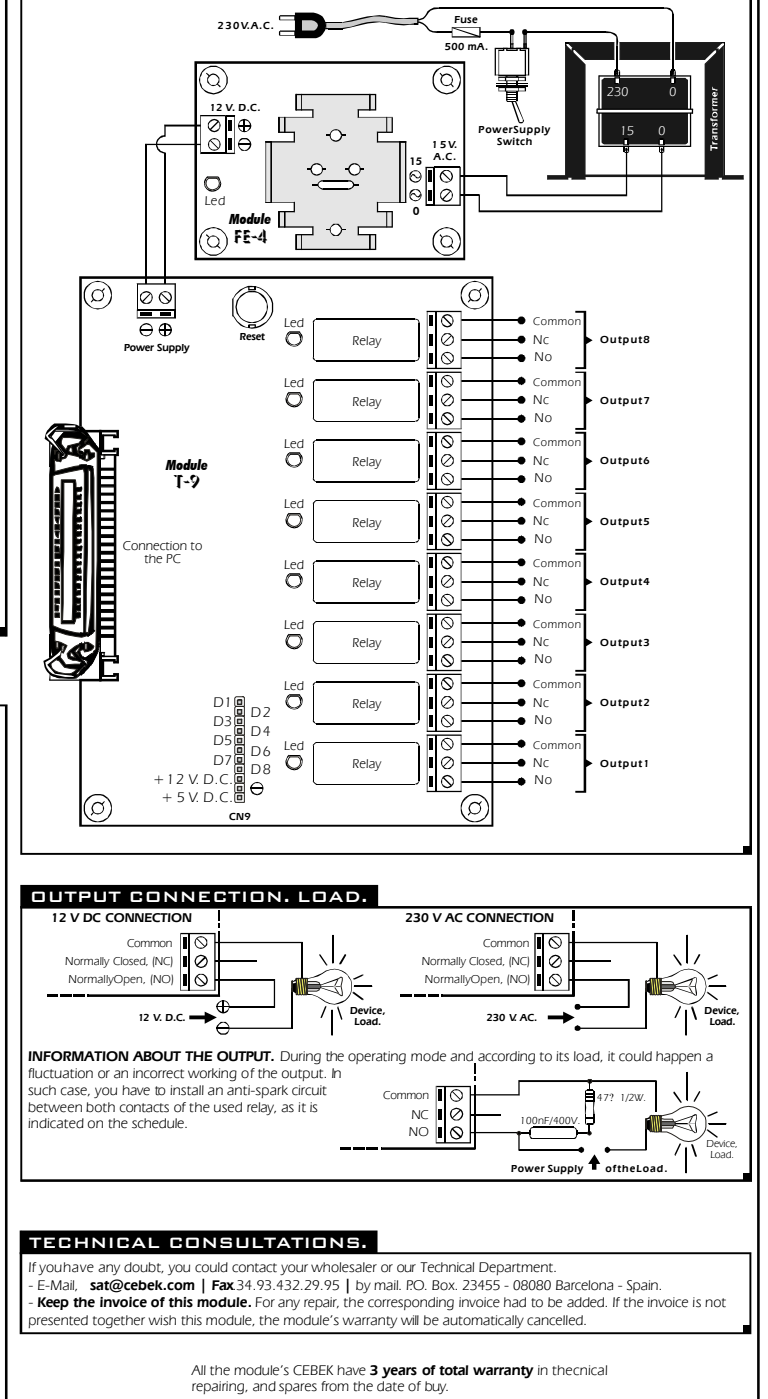

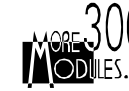

**WARRANTY** CEBEK is trade make of FADISEL S.L. more than 300 module's are avaible in stock for any purpose **request our CATALOGUE**, or visit our Web. **Http://www.cebek.com**

*Ref.Full0102*

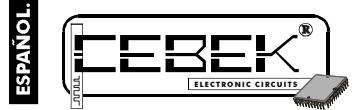

## $(0)$ **TARJETA DE 8 RELES PARA CENTRONICS.**

El T-9 es un modulo de 8 relés con conector Centronics integrado a la placa, que lepermite una conexión directa al puerto paralelo de un ordenador, (puerto de impresora). Incluye función Reset y conector con salida de datos. Incorpora leds indicadores, protección contra la inversión de polaridad, y bornes deconexión.

#### CARACTERISTICAS TECNICAS.

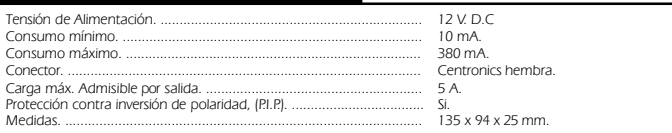

## INSTALACION y FUNCIONAMIENTO.

**ALIMENTACION DEL MODULO.** El T-9 debe ser alimentado con una tensión perfectamente estabilizada de 1 2V.<br>D.C., por ello le recomendamos no utilice simples alimentadores ni rectificadores, que afectarán negativamente al<br>fu las necesidades del circuito.

Instale un fusible y un interruptor como indica el dibujo, ambos son imprescindiblespara la adecuada proteccióndel

módulo y para su propia seguridad, tal y como refleja la norma CE.<br>Consultadaladisposiciónde la salidas de la fuente, una el positivo y el negativo deésta a las entradas<br>correspondientes del bome del T-9, indicado en el di

**CONEXION DE LA SALIDA. CARGA.** Las salidas del T-9 se realizan mediante relés, dispositivos que admiten cualquier tipo de carga que no supere los 5 A. El relé no es un componente que proporcione tensión, sino que su<br>función se limita a dar paso o cortar el flujo eléctrico que le sea introducido, del mismo modo que ocurre en

El relé dispone de tres terminales de salida: el Común, el Normalmente abierto en reposo (NO), y el Normalmente<br>cerrado en reposo, (NCJ.Realice la instalación entre elComún y el NO, como se específica en el apartado Conex

CONEXION AL ORDENADOR. Para conectar el T-9 a un ordenador, primero deberá disponer de una salida de

puerto paralelo libre, después, disponer de un cable deconexión para impresora.<br>Instale el cable entre el Ordenador y el T-9, conectando cada extremo con su respectiva Entrada. En la conexión al T-<br>9, una vez halla introdu

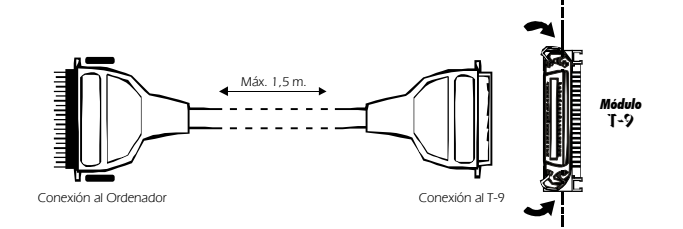

**FUNCIONAMIENTO.** El circuito, una vez conectado, depende en total medida del control que se realice sobre él<br>desde el ordenador. Por hardware, el T-9 solamente permite realizar un Reset o borrado de datos. Para ejecutarlo

Para usuarios avanzados,elmódulotambién incorporasalidas directas de control delos 8 relés. Estas salidas pueden ser utilizadas para "atacar" a otros circuitos donde seanecesaria una unión de ambas lógicas. La sálida, marcada<br>como CN9dispone de las ocho líneas de control al relé, una salida de 12 V. D.C., una de negativo, y una de 5

#### SOFTWARE.

**SOFTWARE** . El T-9 admite cualquier software de control que pueda gestionar la entrada y salida de bits del puerto paralelo de un ordenador. Entre estos lenguajes puede emplear C++, Basic, Obasic, Visual Basic, Visual C++, etc<br>Aunque Cebek no proporciona ningún software ni programa especialmente destinado al control de este módulo, a<br>c

**Programa 1.** Conexión/Desconexión de las salidas.<br>Mediante este programapodrá conectar las salidas que indique con código binario.Por ejemplo:<br>Si introduce un0,borrarátodas las salidas.

Si introduce un 1,conectará la salida 1.<br>Si introduce un2,conectará la salida 2.<br>Si introduce un 11, conectará la salida 1 y 2.<br>Si introduce un4,conectará la salida 3.

**DO**

#### **CLS**

**LOCATE 22, 20: PRINT "Press CTRL+PAUSE to exit" LOCATE 10,20 INPUT "Out's binary: ", x LPRINT CHR\$(x); LOOP END**

**Programa 2.** Salidas temporizadas.

Mediante este programapodrá conectar las salidas que indique con código binario,manteniendose conectadas solamente unperiodo de tiempo determinado. Para modificar el valor de temporización de las salidas, cambie la cifra marcada.

**DO CLS LOCATE 22, 20: PRINT "Press CTRL+PAUSE to exit" LOCATE 10, 20 INPUT "Out's binary: ", x LPRINT CHR\$(x); FORy=1 TO 1000: REM Timer value NEXT y LPRINT CHR\$(0); LOOP END**

## SOFTWARE.

**Programa 3.** Secuencial de 8 salidas. Mediante este programa, las salidas se conectarán cíclicamente una tras otra, desconectando a la anterior. Para modificar el valor de la velocidad de la secuencias, cambie la cifra marcada.

#### **CLS X=1**

**LOCATE 24, 10: PRINT "Press CTRL+PAUSE to Exit" DO DO WHILEx< 129 LPRINT CHR\$(x); FORy=1 TO 1000: REM Delay Time between outs NEXT y LOCATE 10, 10: PRINT "Out: ", x, "" LOCATE 10, 10: PRINT "Out:" x=x\*2 LOOP x=1 LOOP END**

## CONEXIONADO GENERAL.

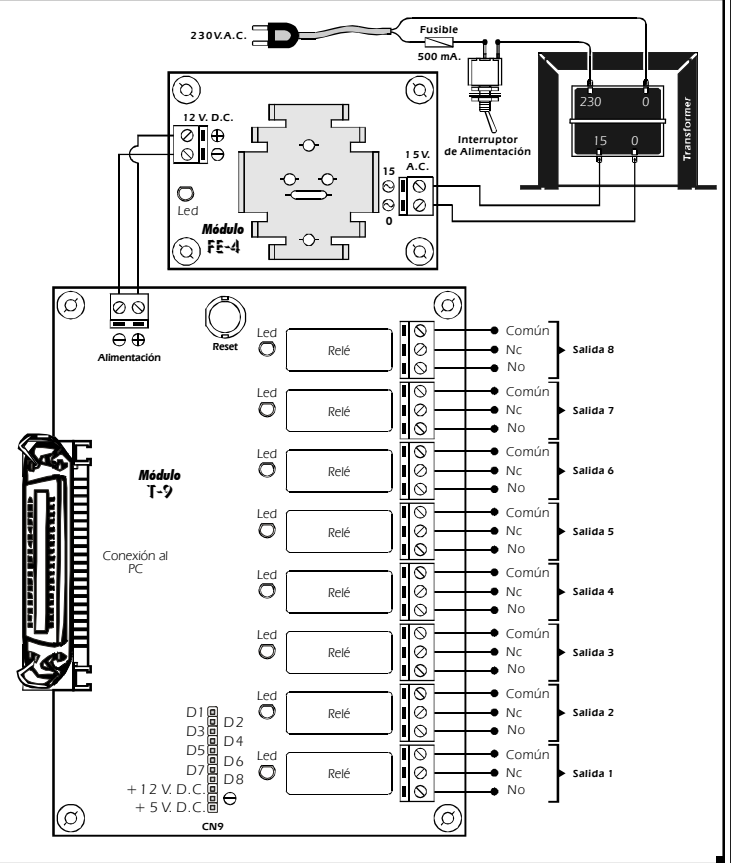

#### CONEXION DE LA SALIDA. CARGA. **CONEXION A 230 V. C.A. CONEXION A 12 V. D.C.** Común **I** Común II G ente Cerrado, (NC)  $\circ$ Normalmente Cerrado, (NC) Ō ่∎่⊙ €⊲) Normalmente Abierto, (NO) Normalmente Abierto, (NO) **12 V. D.C. Aparato, Carga. 230 V. C.A.** ē **CONSIDERACIONES SOBRE LA SALIDA.** Durante el funcionamiento del circuito, y según sea su carga, podrá  $\sqrt{\frac{8}{10}}$

producirse una fluctuación o un incorrecto funcionamiento de lasalida. Si esto ocurre, instale un circuito anti-chispas entre los dos contactos del relé utilizados en la conexión, tal y como se muestra en el dibujo.

### CONSULTAS TECNICAS.

Para cualquier duda o consulta técnica dirijase a nuestro Dpto. Técnico.<br>- Por Fax. 93.432.29.95 | Por E-Mail, **sat@cebek.com |** Correos. c/Quetzal, 17-21. (08014) BARCELONA.<br>- **Conserve la factura de compra de este módu** del producto. **El no presentarla junto al módulo anulará automáticamente la garantía**

Común NO NC

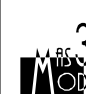

**Todos los módulos CEBEK gozan de <b>3 AÑOS de GARANTIA TOTAL** en mano de obra, piezas y componentes a partir de la fecha de compra. 3

100nF/400V.

47? 1/2W.

**Alimentación de la Carga.**

300

CEBEK también fabrica más de 300 módulos distintos que pueden interesarle. SOLICITE **GRATUITAMENTE nuestro CATALOGO.** O visite nuestra Web. **Http://www.cebek.com**

**TOTAL** 

**Aparato, Carga.**

( )

 $\blacktriangleleft)$ 

**Aparato, Carga.**

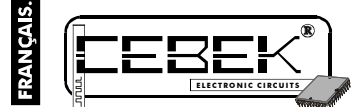

## $(0)$ **CARTE DE 8 RELAIS POUR UN CENTRONICS.**

Le T-9 est un module de8relais avec connecteur Centronics intégré sur la plaque, qui lui permet une connexion directe<br>au port parallèle d'un ordinateur (port d'imprimante). Ilinclus une fonction Reset et un connecteur avec données.

Il incorpore des Led indicateurs, protection contre inversion de polarité et terminauxde connexion.

### CARACTERISTIQUES TECHNIQUES.

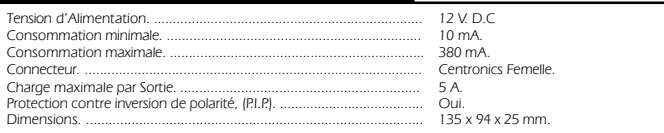

### INSTALLATION ET FONCTIONNEMENT.

**ALIMENTATION DU MODULE.** Le module T-9 doit être alimenté sous une tensionde 12 V DC parfaitement<br>stabilisée, pour cela nousvous recommandons de ne pas utiliser de simples alimentateurs ou rectificateurs qui<br>endommageraie Installez un fusible et uninterrupteur comme il est indiqué sur le schéma, tous les deux sont nécessaires pour une correcte protection du module ainsi que pour votre propre sécurité, comme il est requis par les normes "CE".<br>Cf. Schéma "Plan Général de Connexion". Observez ladisposition de la sortie de la source d'alimentation, et<br>conne Vérifiez que votre montage est correct; n'activez pas l'interrupteur avant d'avoir lu toutes les instructions.

**CONNEXION DES SORTIES. CHARGES.** La sortie du module T-9 est par relais, dispositif qui admet tout type de<br>charge inférieure à 5A. Lerelais n'est pas uncomposant qui proportionne une tension, sa fonction se limite à laiss raison, vous devrez alimenter la charge à travers ce dispositif. Le relais dispose de trois terminaux de sortie : le<br>Normalement Ouvert en repos (NO), le NormalementFermé en repos (NF), et le Commun. Installez la charge en

**CONNEXION A L'ORDINATEUR.** Pour connecter le T-9 à un ordinateur, tout d'abord, vous devrez disposer d'une

sortie de port parallèle libre puis d'un câble de connexion pour imprimante.<br>Installez le câble entre l'ordinateur et le T-9, connectant chaque extrémité avec sa correspodnante Entrée. Pour la<br>connexion a uT-9, une fois le

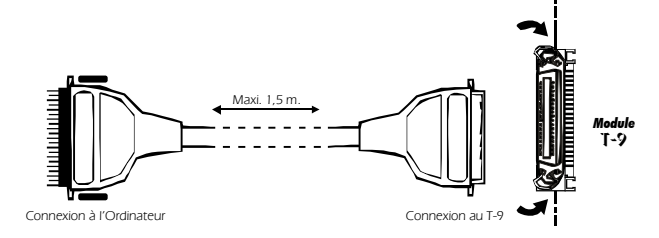

**FONCTIONNEMENT.** Le circuit, une fois connecté, dépend complètement du contrôle qui est réalisé depuis<br>l'ordinateur. Par hardware, le T-9 ne permet qu'un Reset ou Effacement des données. Afin de l'éxécuter, pressez le<br>bou reconnaître aucune ordreenvoyée. Depuis le PC.

Pour les utilisateurs plus avertis, le module incorpore également des sorties directesde contrôle des 8 relais. Ces sorties peuvent être utilisées pour « attaquer » d'autrescircuits où il est nécessaire une union des deux logiques. La<br>sortie indiquée comme CN9 dispose de 8 lignes de contrôle de relais, une sortie de 12 V DC, une de néga

#### SOFTWARE.

**SOFTWARE.** Le T-9 admet n'importe quel software de contrôle qui puisse gestionerl'entrée et la sortie de bits duport parallèle d'un ordinateur. Parmi ces langages, vous pouvez utiliser C++, Basic, Obasic, Visual Basic, Visual C++, etc.<br>Bien que CEBEK ne fourni aucun software ni programme spécialement conçu pour le contrôle de ce module,

**Programme №1.** Connexion/Déconnexion des sorties<br>Avec ce programme, vous pourrez connecter les sorties que vous indiquerez par uncode binaire. Par exemple<br>Si vous introduisez un 0,il effacera toutes les sorties.

Si vous introduisez un 1,il connectera la sortie 1. Si vous introduisez un 2,il connectera la sortie 2. Si vous introduisez un 11, il connectera les sorties 1 et2. Si vous introduisez un 4,il connectera la sortie 3.

# **DO**

**CLS LOCATE 22, 20: PRINT "Press CTRL+PAUSE to exit" LOCATE 10,20 INPUT "Out's binary: ", x LPRINT CHR\$(x); LOOP END**

**Programme №2.** SortiesTemporisées.<br>Avec ce programme vouspourrez connecter les sortiesque vous indiquerez par uncode binaire, en les maintenant<br>connectées seulement durant le laps de temps déterminé. Pour modifier la vale

**DO CLS LOCATE 22, 20: PRINT "Press CTRL+PAUSE to exit" LOCATE 10, 20 INPUT "Out's binary: ", x LPRINT CHR\$(x); FORy=1 TO 1000: REM Timer value NEXT y LPRINT CHR\$(0); LOOP END**

### SOFTWARE.

**Programme Nº3.** Séquentiel de 8 sorties. Avecceprogramme vous pourrez connecter de manière cyclique les sorties, l'une après l'autre, en déconnectant l'antérieure. Pour modifier la valeurde la vitesse desséquences, changez le chiffre marqué.

#### **CLS X=1**

**LOCATE 24, 10: PRINT "Press CTRL+PAUSE to Exit" DO DO WHILEx< 129 LPRINT CHR\$(x); FORy=1 TO 1000: REM Delay Time between outs NEXT y LOCATE 10, 10: PRINT "Out: ", x, "" LOCATE 10, 10: PRINT "Out:" x=x\*2 LOOP x=1 LOOP END**

### PLAN GENERAL DE CONNEXION.

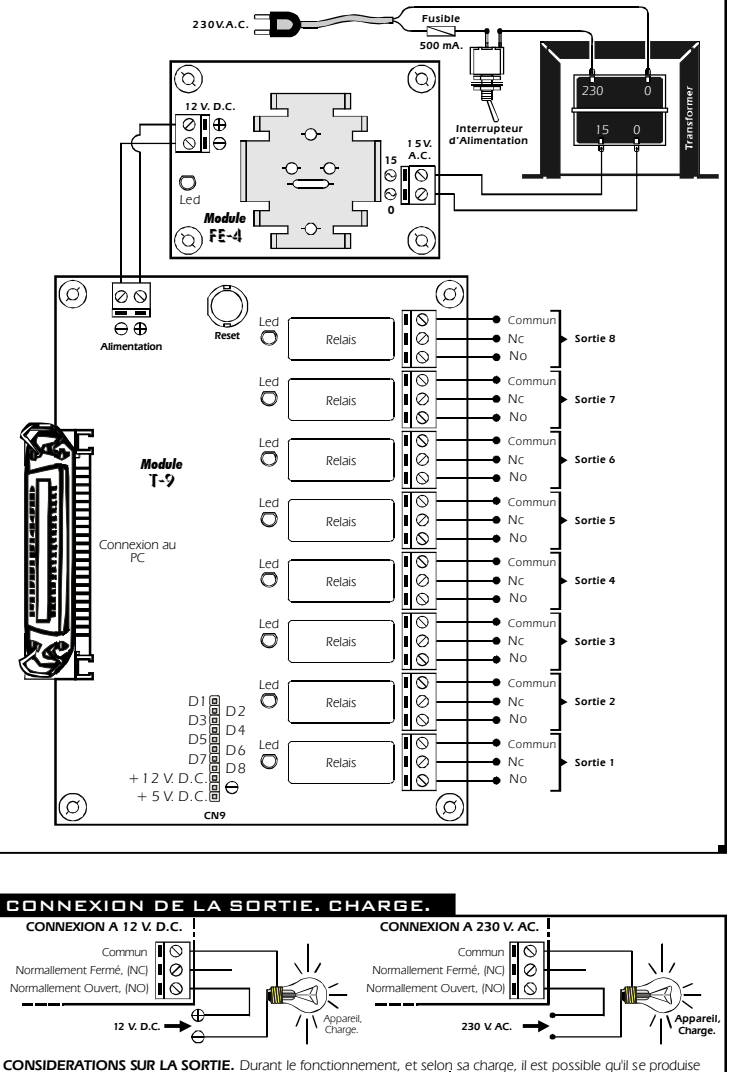

une fluctuation ou unfonctionnement incorrect de la sortie. Si cela venait à se produire, placez un **1**<br>147? 1/2W. Commun circuit "anti-étincelles"entre les deux contacts du N<sub>IC</sub>  $\sigma$ relais utilisés pour la connexion (Voir schéma ci-€⊲) 100nF/400V. NO IO joint). Г Appareil, Charge. **Alimentation delaCharge.**

### CONSULTATIONS TECHNIQUES.

Pour un quelconque doute ou consultation technique, prière de vous adresser à notre Département Technique.<br>- Par E-Mail, **sat@cebek.com |** Par Fax. 34.93.432.29.95 | Courrier. P.O Box23455 - 08080 BARCELONA - SPAI - Conservez la facture d'achat de ce module. Pour une éventuelle réparation, il vous faudra joindre une copie de celle-ci. Si la facture n'est pas présentée conjointement avec le module, la garantie du module sera annulée.

> Tous les circuits CEBEK bénéficient de **3 ANS de GARANTIE TOTALE** en main d'oeuvre, pièces et composants à compter de la dated

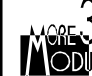

CEBEK fabrique également plus de 300 modules qui peuvent vous intéresser. **DEMANDEZ GRATUITEMENT notre CATALOGUE**. Ou visitez notrepage<br>Web. **Http://www.cebek.com** 

*Ref.Full0102*

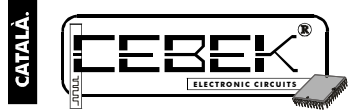

## $(0)$ **TARJETA DE 8 RELES PER A CENTRONICS.**

es un mòdul de 8 relés amb connector Centronics integrat a la placa, que li permet una connexió directaal port paral·lel d'un ordinador, (port d'impressora). Inclou funció Reset i connector amb sortides de dades. Incorpora leds indicadors, protecció contra l'inversió de polaritat, i bornes de connexió.

#### CARACTERÍSTIQUES TÈCNIQUES.

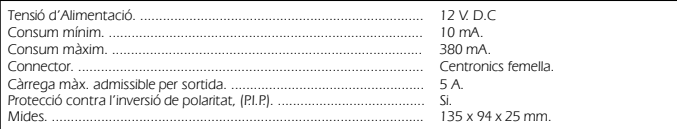

## INSTAL.LACIÓ i FUNCIONAMENT.

**ALIMENTACIÓ DEL MÓDUL**. El T-9 ha d'ésser alimentat amb una tensió perfectament estabilitzada de 12 V. D.C.,<br>per això li recomanem noutilitzar simples alimentadors ni rectificadors, que afectaran negativament el fundoname mòdul i per a la seva pròpia seguretat, tal i com reflexa la norma CE.

Consultadaladisposicióde les sortides de la font, uneixi el positiu i el negatiu de lafont d'alimentació a les entrades<br>corresponents del bornedel T-9 indicat al dibuix del Connexionat General. Procuri que la distancia de muntatge.

**CONNEXIÓ DE LA SORTIDA. CÀRREGA.** La sortida del T-9 és realitza mitjançant un relè, dispositiu que admet<br>qualsevol tipus de càrrega que no superi els 5 A. El relèno es un component que proporcioni tensió, sinó que la se interruptor comú. Per això, haurà d'alimentar la càrrega a través d'aquest dispositiu. El relè disposa de tres terminals<br>de sortida: el Comú, el Normalment obert en repòs (NO), i el Normalment tancat en repòs, (NC). Realit

**CONNEXIÓ A L'ORDINADOR.** Per connectar el T-9 a un ordinador, primer haurà de disposar d'una sortida de port

paral.lel lliure, després disposar d'un cable de connexióper impressora.<br>Instal.li el cable entre l'Ordinador i el T-9, connectant cada extrem amb la seva respectiva Entrada. En la connexió al T-<br>9, un cop hagi introduït t

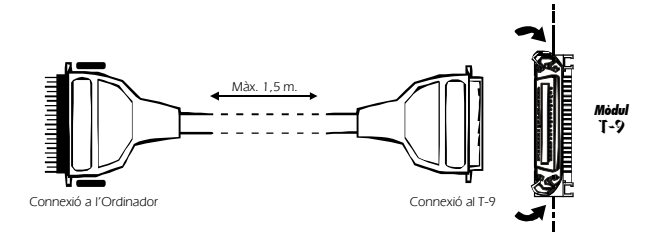

**FUNCIONAMENT.** El circuit, quan estigui connectat, depèn totalment t del control que es realitzi sobre ell des de<br>l'ordinador. Per hardware, el T-9 solament permet realitzar un Reset o borrat de dades. Per executar-l'ho p

Per a usuaris avançats, elmòdul també incorpora sortides directes de control dels 8 relès. Aquestes sortides poden ser utilitzades per "atacar" a altres circuits a on sigui necessària una unió de ambdós lògiques. La sortida, marcada com<br>CN9 disposa de les vuit línies de control al relè, una sortida de 12 V.D.C., una de negatiu, i una de 5

#### SOFTWARE.

**SOFTWARE** . El T-9 admet qualsevol software de control que pugui gestionar la entrada i sortida de bits del port paral.lel d'un ordinador. Entre aquests llenguatges potemprar C++, Basic, Qbasic,Visual Basic, Visual C++, etc. Encara Cebek no proporciona cap software ni programa especialment destinat al control d'aquest mòdul, a continuació els hi descrivim tres programes basats en QBASIC.

**Programa 1.** Connexió/Desconnexió de les sortides.<br>Mitjançant aquest programa podrà connectar les sortides que indiqui amb codi binari. Per exemple:<br>Si introdueix un 0, esborrarà totes les sortides.

Si introdueix un 1, connectarà la sortida 1.<br>Si introdueix un 2, connectarà la sortida 2.<br>Si introdueix un 11, connectarà la sortida 1 i 2.<br>Si introdueix un 4, connectarà la sortida 3.

#### **DO CLS**

**LOCATE 22, 20: PRINT "Press CTRL+PAUSE to exit" LOCATE 10,20 INPUT "Out's binary: ", x LPRINT CHR\$(x); LOOP END**

**Programa 2.** sortides temporitzades. Mitjançant a quest programa podrà connectar les sortides que indiqui amb codi binari, mantenint connectades solament un període de temps determinat. Per modificar el valor de temporització de les sortides, canvií la xifra marcada.

**DO CLS LOCATE 22, 20: PRINT "Press CTRL+PAUSE to exit" LOCATE 10, 20 INPUT "Out's binary: ", x LPRINT CHR\$(x); FORi=1 TO 1000: REM Timer value NEXT i LPRINT CHR\$(0); LOOP END**

#### SOFTWARE.

**Programa 3.** Sequencial de 8 sortides. Mitjançant aquest programa, les sortides es connectaran cíclicament una rera l'altre, desconnectant a l'anterior. Per modificar el valor de la velocitat de les seqüències, canvií la xifra marcada

#### **CLS X=1**

**LOCATE 24, 10: PRINT "Press CTRL+PAUSE to Exit" DO DO WHILEx< 129 LPRINT CHR\$(x); FORy=1 TO 1000: REM Delay Time between outs NEXT y LOCATE 10, 10: PRINT "Out: ", x, "" LOCATE 10, 10: PRINT "Out:" x=x\*2 LOOP x=1 LOOP END**

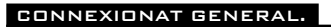

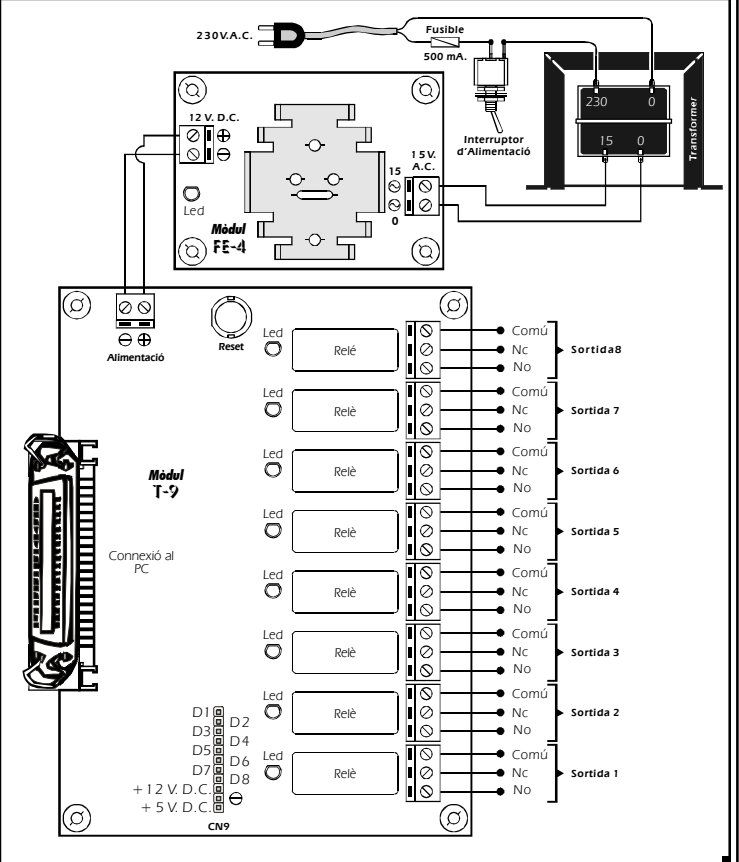

#### CONNEXIÓ DE LA SORTIDA. CÀRREGA. **CONNEXIÓ A 230 V. C.A. CONNEXIÓ A 12 V. D.C.**  $\overline{\mathsf{I}^{\circ}}$ Comú **II** G Comú ent Tancat, (NC)  $\circ$ alment Tancat, (NC) Ō ่∎่⊙ €⊲) ৰ) Normalment Obert, (NO) Normalment Obert, (NO) **12 V. D.C. Aparato, 230 V. C.A. Carga.** Έ **CONSIDERACIONS SOBRE LA SORTIDA.** Durant el funcionament del circuit, i segons sigui la seva càrrega, podrà produir-se una fluctuació o un incorrecte funcionament de la sortida. Si això passés, instal·li un circuit anti-espurnes entre els dos contactes del  $\overline{\mathsf{I}^{\mathsf{O}}}$ Comú

relé utilitzats a la connexió, tal i com és mostra al dibuix.

## CONSULTES TÈCNIQUES.

**Http://www.cebek.com**

Per qualsevol dubte o consulta tècnica adrecis al nostre Dept. Tècnic. - Per Fax. 93.432.29.95 | Per E-Mail, **sat@cebek.com |** Correus. c/Quetzal, 17-21. (08014) BARCELONA.<br>**- Conservi la factura de compra d'aquest mòdul. Per una possible reparacióhaurà d'adjuntar una copia<br>d'aquesta. <b>El no** Per Fax. 93.432.29.95 | Per E-Mail, **sat@cebek.com** | Correus. c/Quetzal, 17-21. (08014) BARCE<br>**Conservi la factura de compra d'aquest mòdul. P**er una possible reparaciónaurà d'adjuntar u<br>'aquesta. **El no presentar-la c** 

Tots els mòduls CEBEK gaudeixen de en mà d'obra, peces i components a partir de la data de compra. **3 ANYS de GARANTIA TOTAL**

NO NC

100nF/400V.

47? 1/2W.

**Alimentació de la Càrrega.**

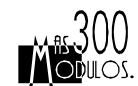

CEBEK també fabrica més de 300 mòdulsdiferents que poden interessar-li. **SOL·LICITI GRATUÏTAMENT el nostre CATÀLEG**. O visiti la nostra Web.

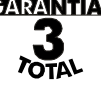

*Ref.Full0102*

**Aparell, Càrrega.**

**Aparell, Càrrega.**

 $\color{blue}(\blacktriangleleft)$